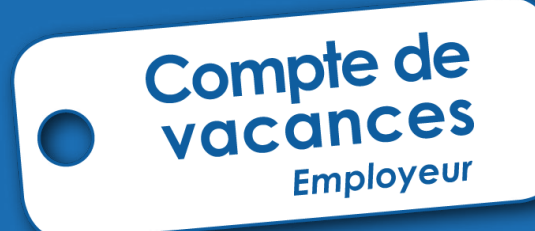

# **Manuel d'utilisation**

**pour les employeurs**

ONVA

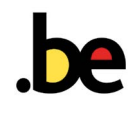

**Tout sur les vacances des ouvriers pour les employeurs**

# **Sommaire**

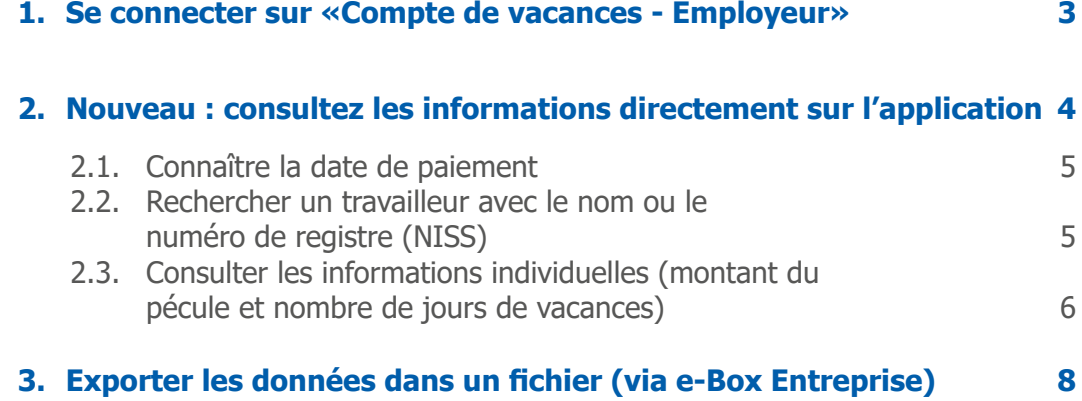

## <span id="page-2-0"></span>**1. Se connecter sur «Compte de vacances - Employeur»**

Pour se connecter, aller sur le site [www.onva.fgov.be > Professionnels](https://www.onva-rjv.fgov.be/fr/professionnels) puis cliquez sur la rubrique «Application Compte de vacances - Employeur».

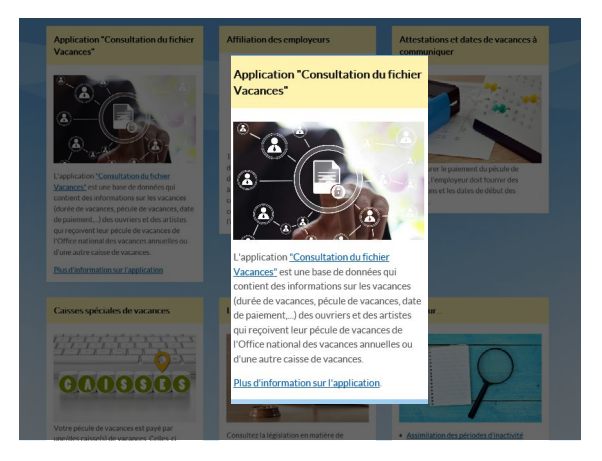

Vous allez être redirigé sur la plateforme sécurisé DCSAM de la Sécurité Sociale. Choisissez l'une des 3 méthodes d'identification:

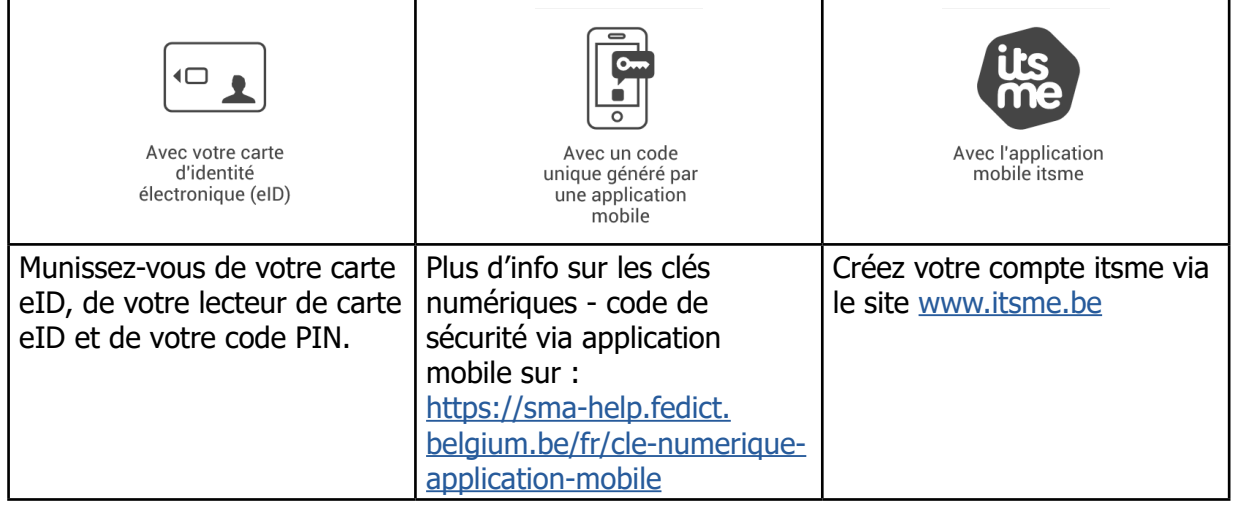

Des problèmes techniques pour s'identifier? **Contactez Eranova au 02 511 51 51**

Une fois connecté, l'écran principal s'affichera:

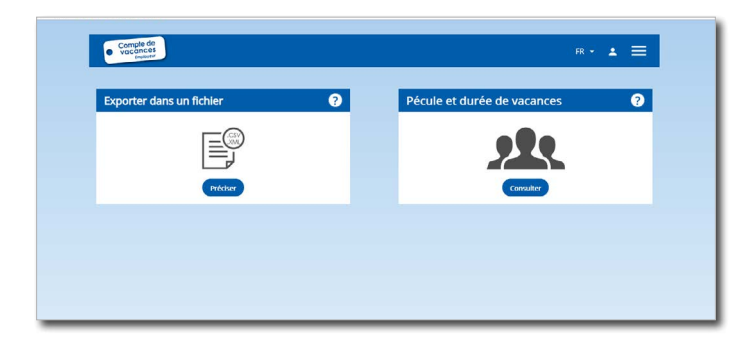

## <span id="page-3-0"></span>**2. Nouveau : consultez les informations directement sur le site**

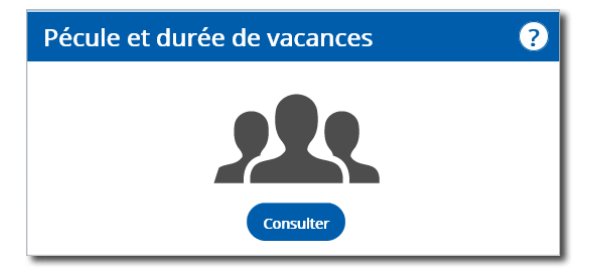

En cliquant sur l'icône «Pécule et durée de vacances», vous pourrez consulter directement, sur le site, les informations relatives aux vacances (montant du pécule, durée de vacances et dates de paiement) de vos travailleurs (ouvriers).

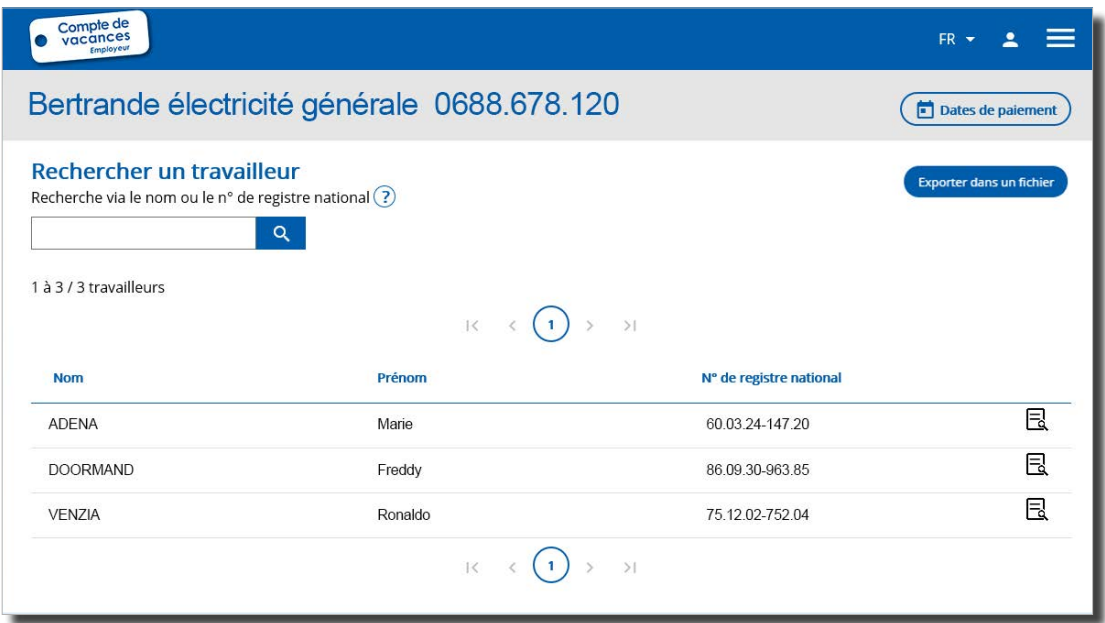

La liste de vos travailleurs s'affiche par défaut.

#### <span id="page-4-0"></span>**2.1.Connaître la date de paiement**

En cliquant sur l'icône  $\overline{u}$  pates de paiement) un pop-up s'affiche.

Vous retrouverez la date de paiement du pécule de vacances pour l'ensemble de vos travailleurs et pour chaque caisse de vacances à laquelle vous êtes affilié.

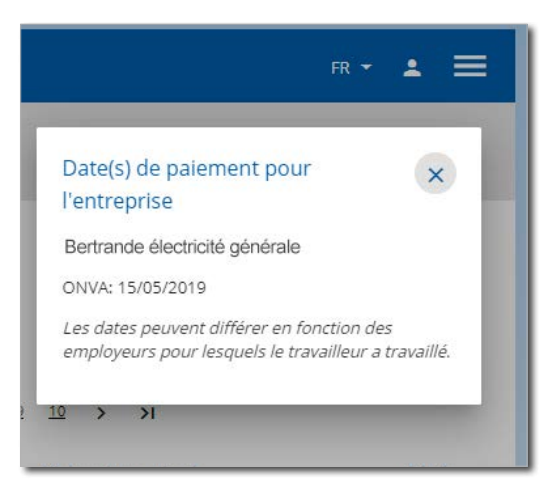

#### **2.2. Rechercher un travailleur avec le nom ou le numéro de registre (NISS)**

Vous pouvez utiliser le moteur de recherche encodant le début de son nom ou le début de son numéro de registre national (NISS).

#### <span id="page-5-0"></span>**2.3.Consulter les informations individuelles (montant du pécule et nombre de jours de vacances)**

En cliquant sur l'icône «Fichier»  $\Box$  les informations détaillées pour le travailleur s'affichent.

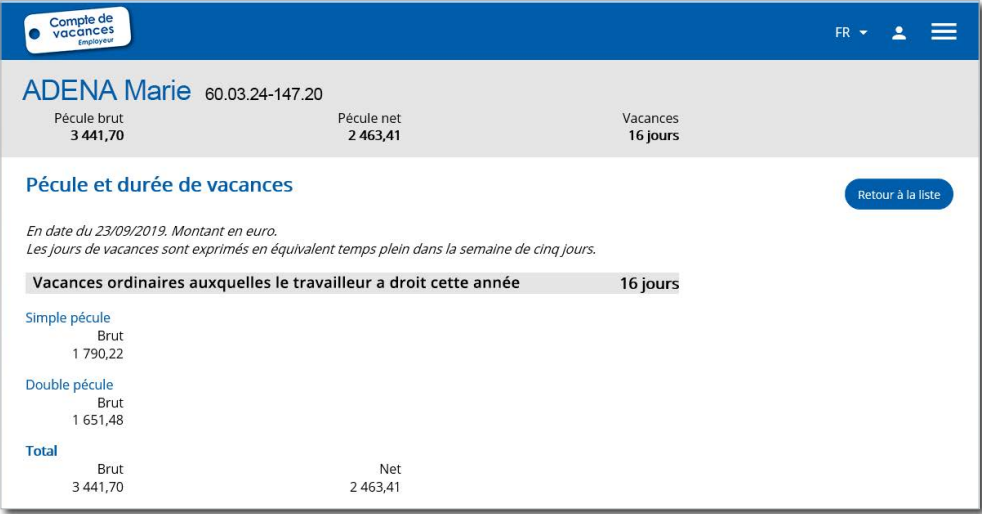

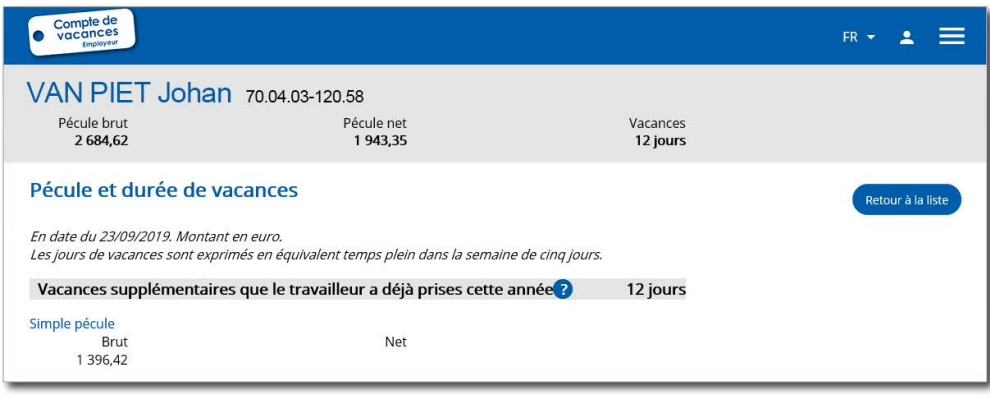

## **Important à savoir**

Le nombre de jours de vacances est exprimé en équivalent temps plein dans une semaine de 5 jours. Vous pouvez utiliser le convertisseur de jours disponible sur le site de l'ONVA

[www.onva.fgov.be > Durée des vacances > Convertir les jours de vacances](https://www.onva-rjv.fgov.be/fr/dur%C3%A9e-des-vacances/convertir-les-jours-de-vacances)

Dans le 1er bloc, vous retrouverez les informations générales :

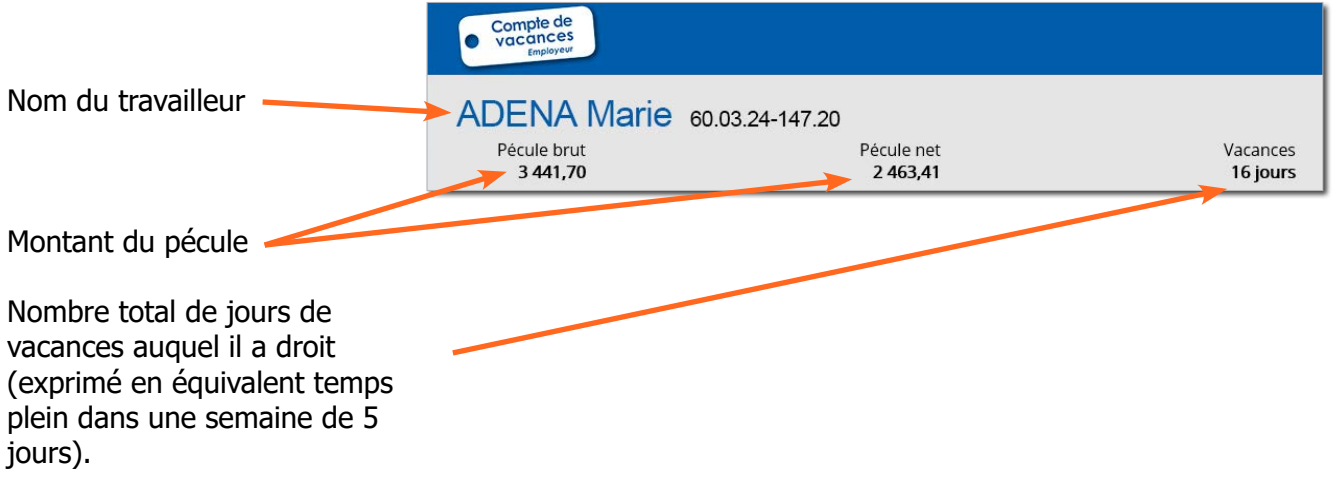

Dans le 2e bloc, selon la situation du travailleur, vous retrouverez les informations détaillées :

Pécule et durée de vacances En date du 23/09/2019. Montant en euro. • des **vacances**  Les jours de vacances sont exprimés en équivalent temps plein dans la semaine de cinq jours. **ordinaires** (simple Vacances ordinaires auxquelles le travailleur a droit cette année 16 jours pécule, double pécule) ; Simple pécule • des **vacances CCT** ; Brut • des **vacances**  1 790,22 **supplémentaires**.Double pécule Brut 1651,48 **Total** Brut Net 3 441,70 2 4 6 3, 4 1 Vacances supplémentaires que le travailleur a déjà prises cette année 12 jours Simple pécule Net Brut 1 3 9 6, 4 2

Compte de vacances - Employeur - Manuel d'utilisation pour les employeurs

(v10.2019)

**7**

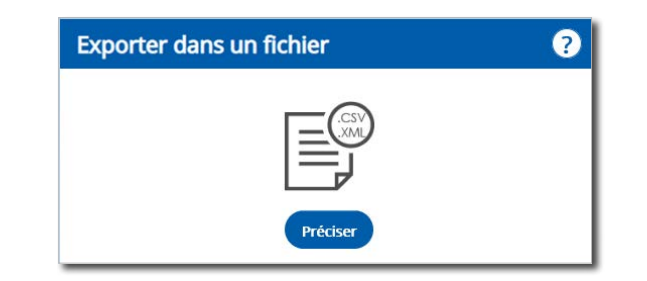

Dans le cadre «Fichier à exporter», cliquez sur **Préciser** . Vous pourrez télécharger le fichier reprenant l'ensemble des informations sur vos travailleurs ouvriers.

Selon le type de fichier choisi, le document est consultable soit via un éditeur de texte ou tableur, soit via votre propre programme interne spécifique.

Il s'agit des mêmes données qui sont consultables directement sur l'application.

<span id="page-7-0"></span>**3. Exporter les données dans un fichier (via e-Box Entreprise)**

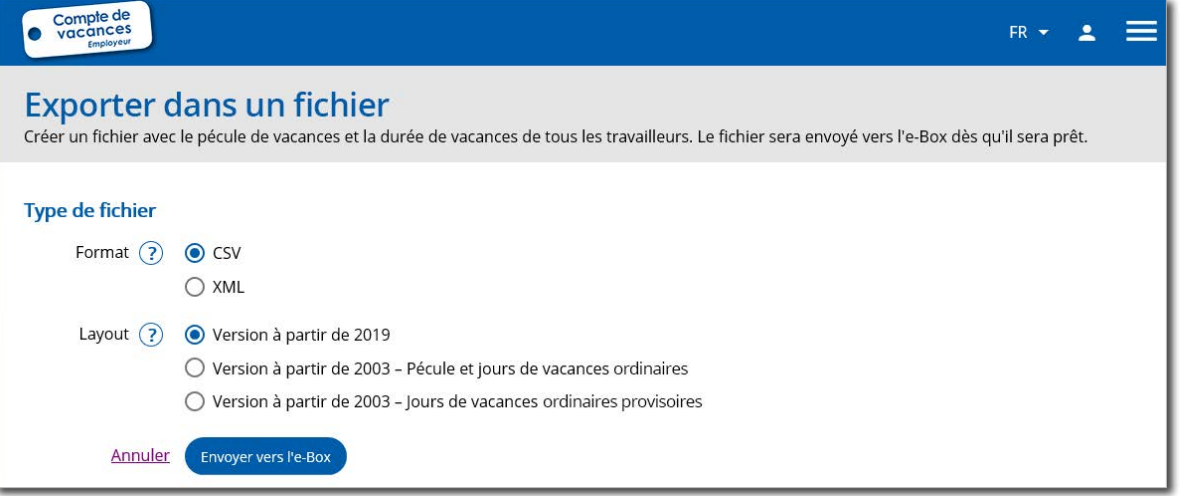

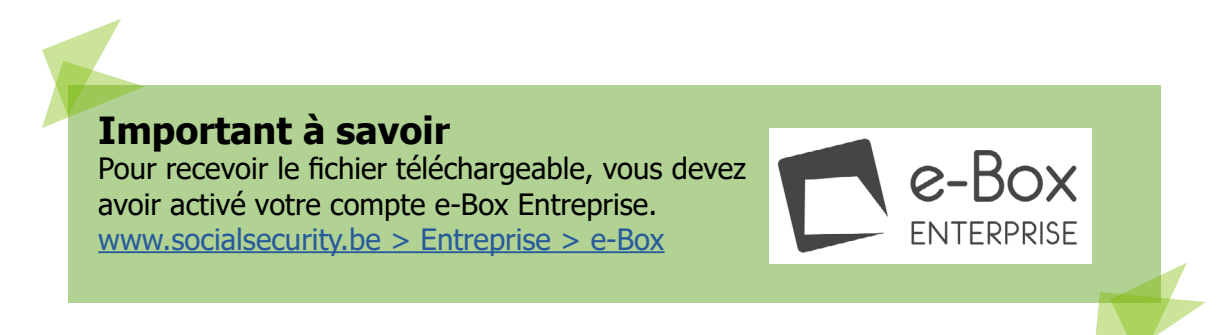

Choisissez :

- le **format du fichier** souhaité (.csv ou .xml)
- le **type de layout** :
	- à partir de 2019 (ce fichier comprend les informations relatives aux pécules et jours des vacances ordinaires, CCT et supplémentaires) ;
	- à partir de 2003 pécules et jours de vacances ordinaires ;
	- à partir de 2003 jours de vacances ordinaires provisoires.

Puis cliquez sur **Envoyer vers l'e-Box** . Le fichier sera envoyé dans votre [e-Box Entreprise](https://www.socialsecurity.be/site_fr/general/helpcentre/ebox/transit.htm) où vous pourrez le télécharger.

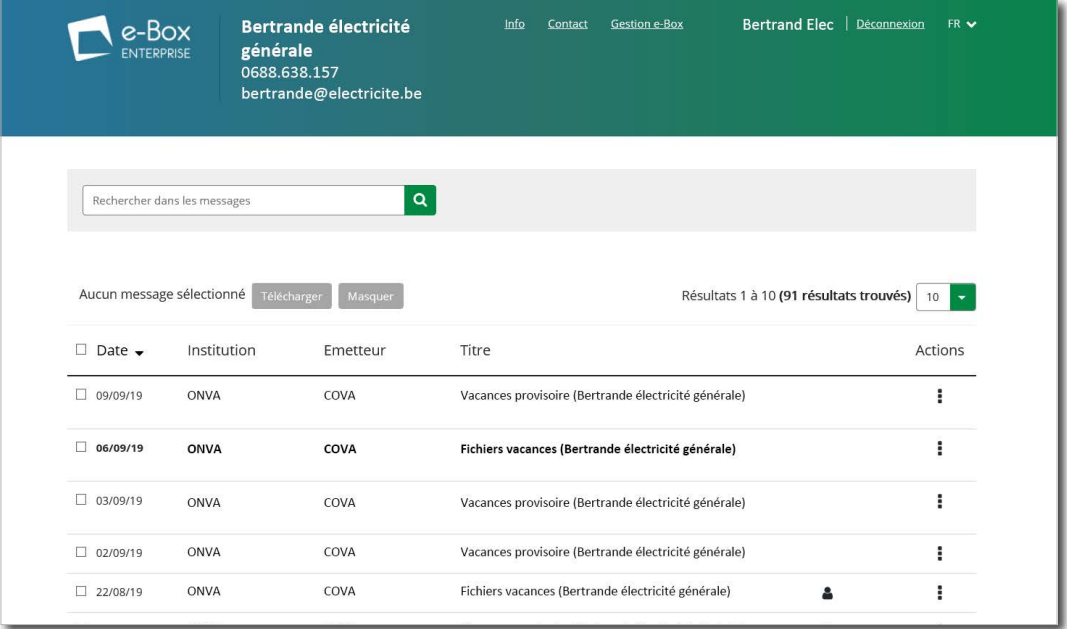

## **Des problèmes techniques?**

- Pour des **problèmes de connexion sur le service en ligne** «Compte de vacances - Employeur» ou l'e-Box Entreprise, contactez **Eranova au 02 511 51 51**.
- Pour des **questions sur les données des travailleurs**, contactez la caisse de vacances compétente. [www.onva.fgov.be > Contact >](https://www.onva-rjv.fgov.be/fr/liste-des-caisses-de-vacances)  [Coordonnées des caisses de vacances.](https://www.onva-rjv.fgov.be/fr/liste-des-caisses-de-vacances)

**Office national des vacances annuelles (ONVA)** rue Montagne aux Herbes Potagères 48 1000 Bruxelles [www.onva.fgov.be](http://www.onva.fgov.be)

Editeur responsable : Jocelyne Julémont - Administratrice générale adjointe